Once in Infinite Campus choose #1 Food Service, #2 My accounts, #3 Recurring payments (as in picture below)

Automatically Add Money to a Food Service Account

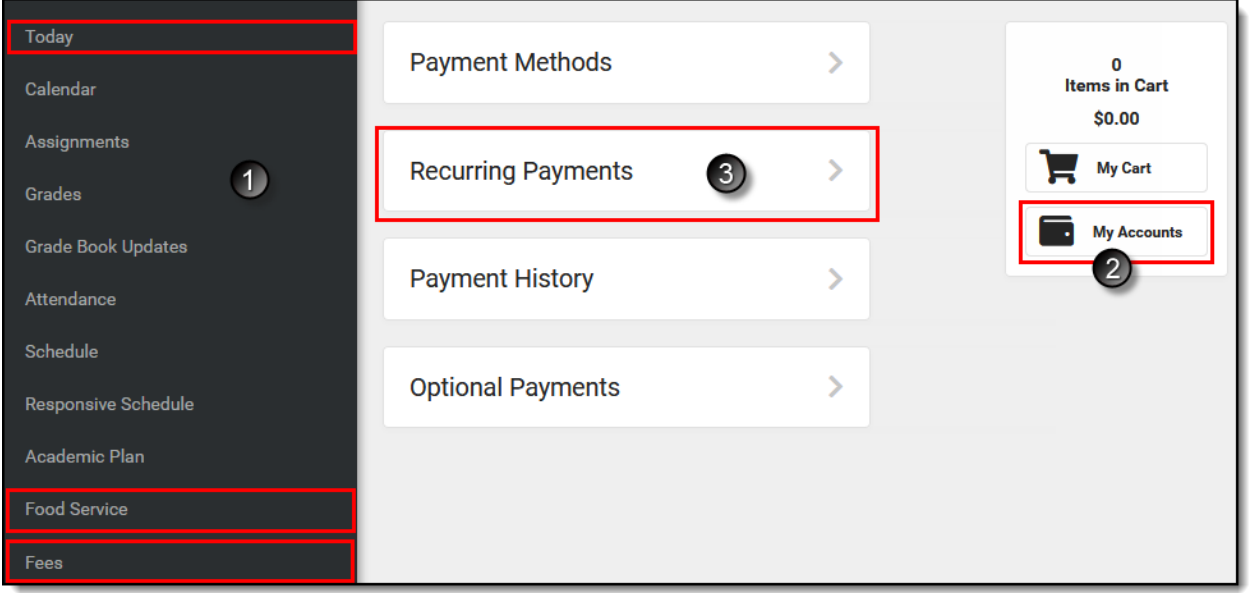

Complete the following steps to automatically add money to your Food Service account on a monthly basis or when it reaches a low balance.

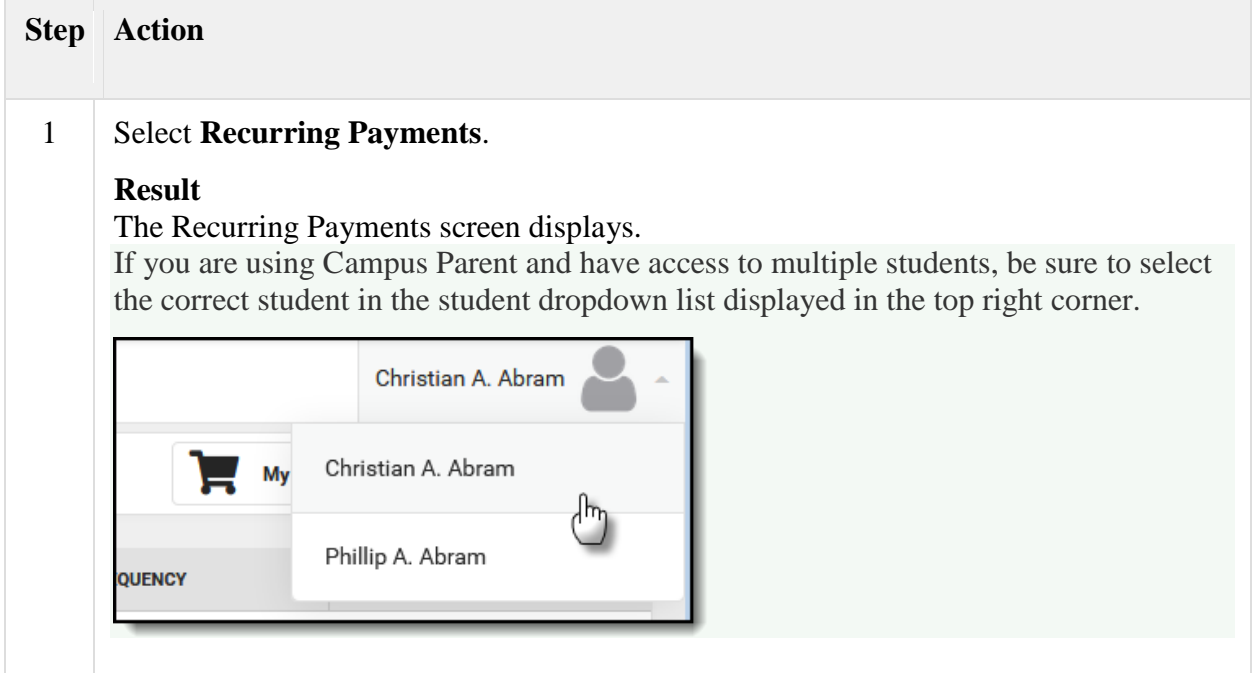

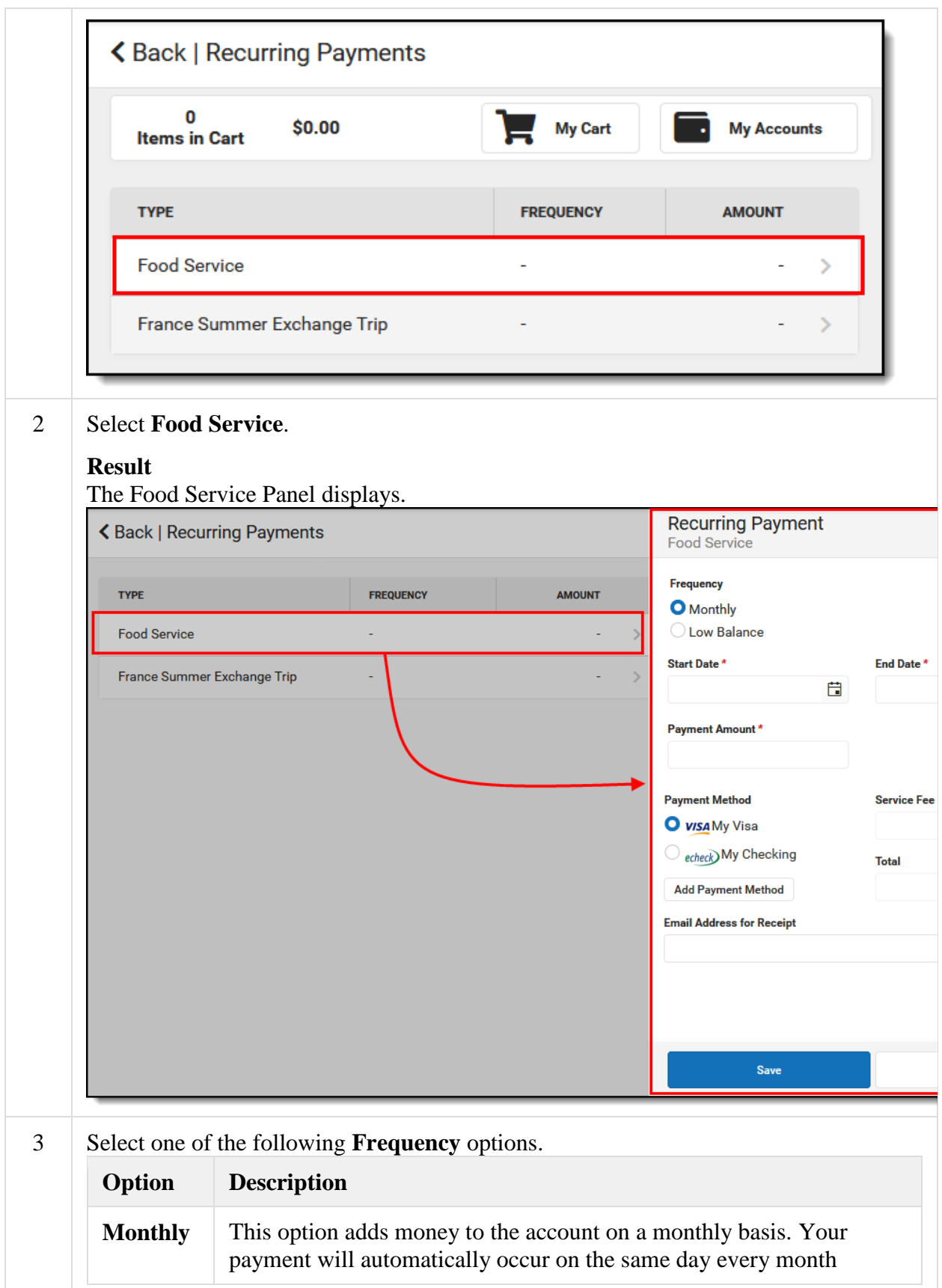

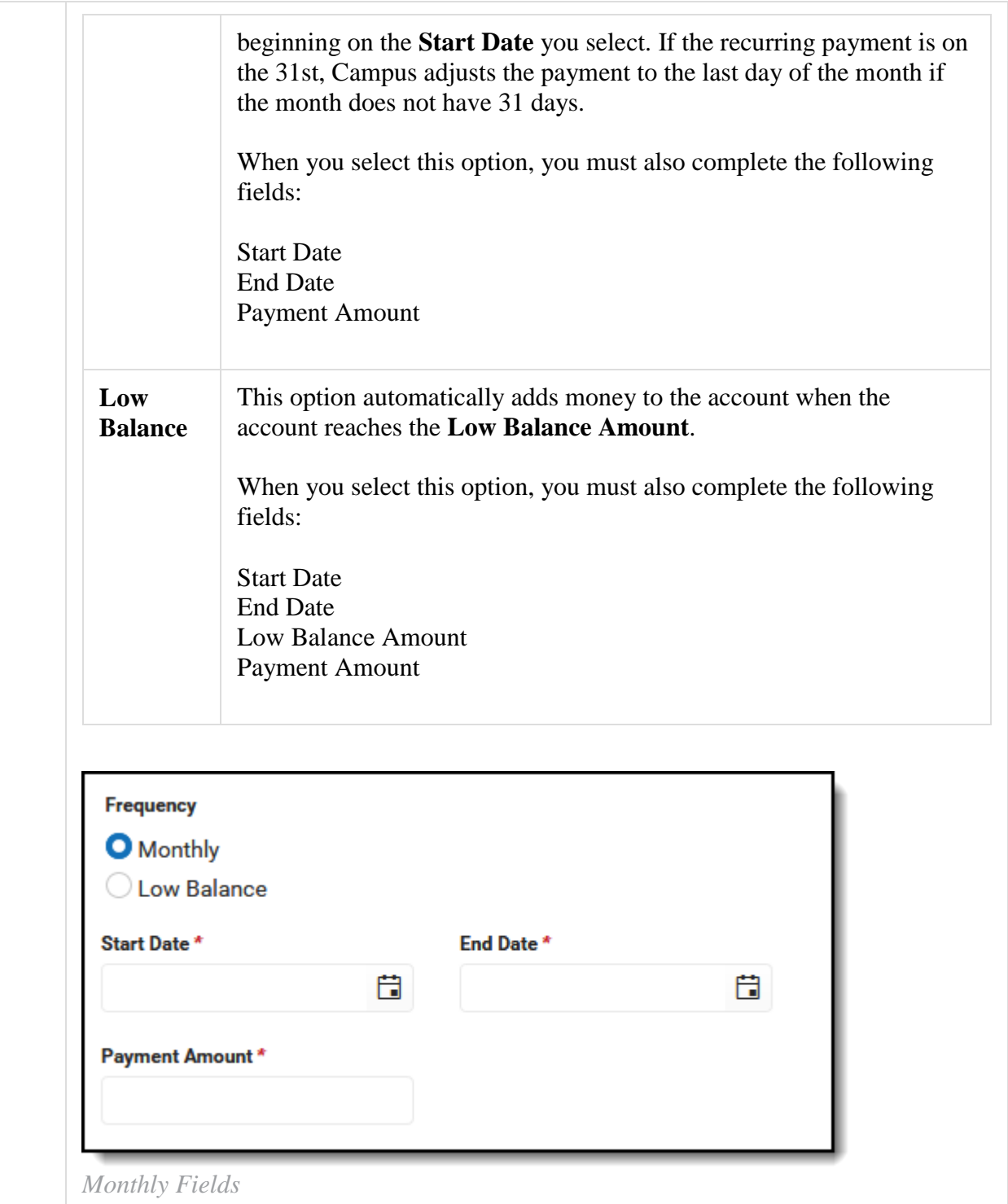

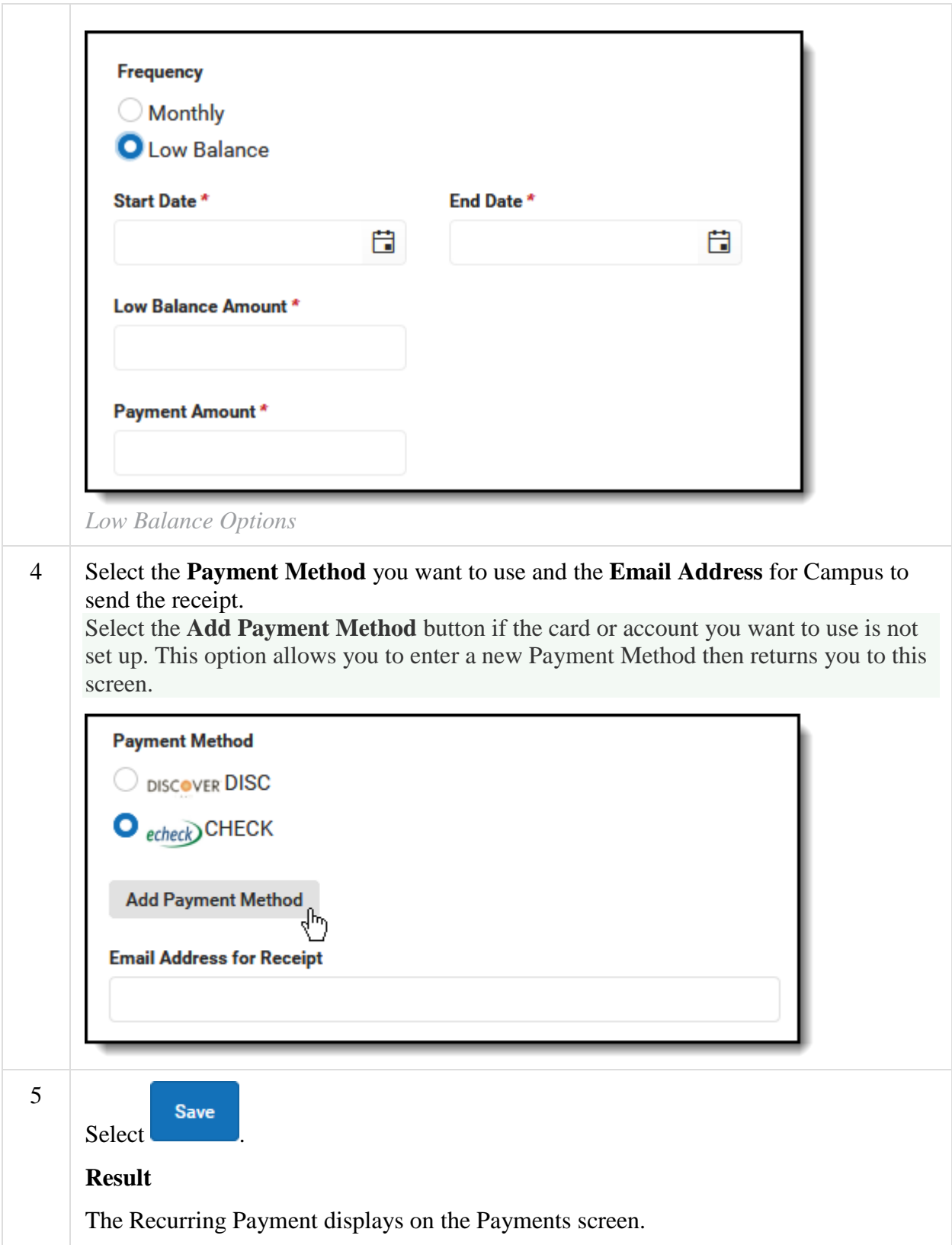

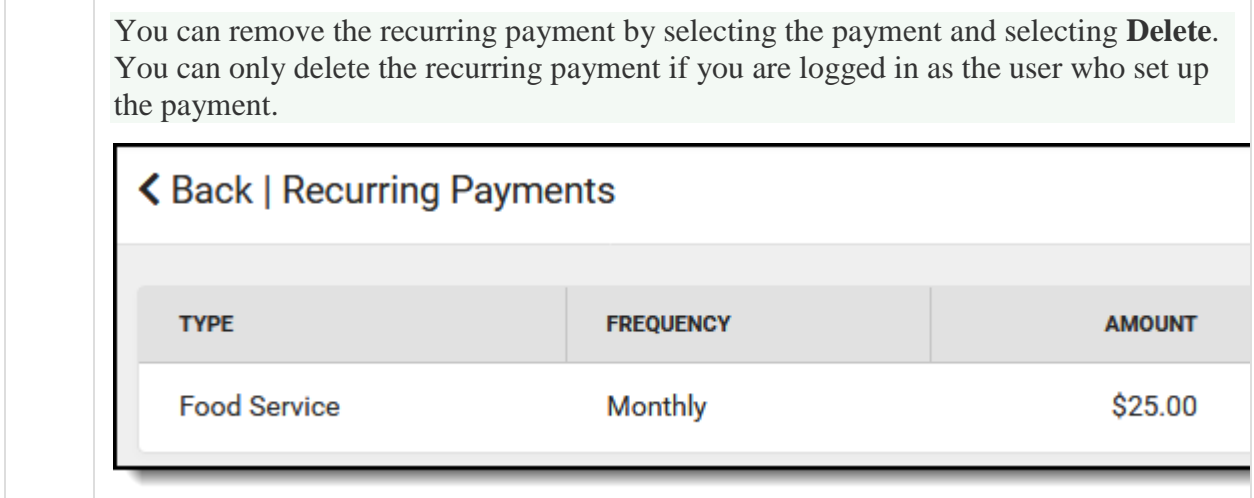